# **ACHO** COMMANDER

This guide is designed to help you operate your Commander Echo Console in a few easy steps.

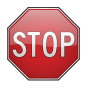

Prior to testing, it is crucial you follow the steps in this guide, or refer to the more comprehensive Commander Echo User Manual at

http://manuals.jtechmedical.com#Downloader

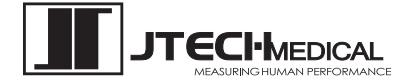

©2022 JTECH Medical MN042\_N

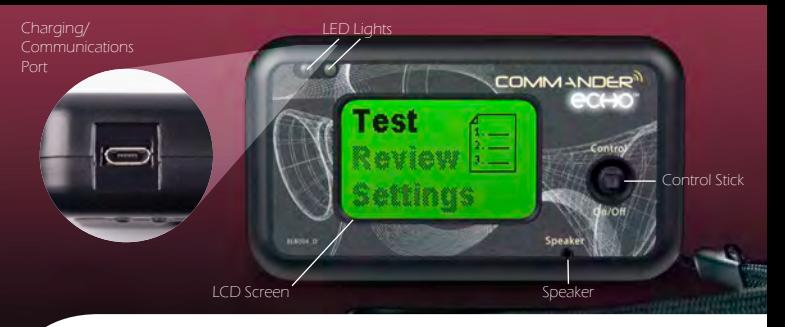

## Using the Control Stick

- Press the Control Stick to turn on the Console and to make selections.
- Move to the right and left to cycle through test settings in the Settings Menu, to move through the reps during a Test and to view more detailed side information in the Review section.
- Move up and down to cycle through the menus, and to move between tests in the Review section.
- Hold the Control Stick to the left to return to the Main Menu (Note: this does not work in certain menus. Select Exit on these occasions).
- Hold the Control Stick to power-off the Console.

# Charge the Commander Echo Console and Devices

Using the provided power supply and connectors, charge the console and devices.

Note: The Commander Echo and its devices are not designed to be used while charging. Allow the devices to fully charge, then remove them from the charger prior to use. Refer to the Commander Echo User manual for more detailed information.

1

# 2 Adjust Test Settings

Commander Echo test settings (e.g. number of reps, unit of measure, etc.) can be adjusted to your preferred values.

- 1) Power on the console by pressing the control stick
- 2) From the main menu, scroll to Settings and press control stick
- 3) Adjust desired settings
- 4) Select Exit and press control stick to return to main menu

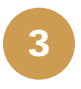

# Select Device

Commander Echo allows multiple devices to be paired with a single console for different types of tests. Devices are pre-registered on the console, but additional devices or missing devices may be added.

- 1) From the main menu, scroll to Test and press control stick
- 2) Highlight the device for testing
- 3) Press the "On" button on the device
- 4) Press the control stick
- 5) If using dual inclinometry, repeat steps to enable second inclinometer

If communication cannot be established immediately, check that no other sources of interference are nearby and try again.

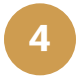

# 4 Zero Calibrate

The Commander Echo Console will prompt you to perform a Zero Calibration if required.

- 1) Ensure device is in a neutral position (e.g. no weight applied or arms closed)
- 2) Press the control stick

# Perform Test

Once zero calibration is complete, the test will start. Once all tests have been completed, move the control stick left to return to the Main Menu.

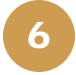

5

# **6 Reviewing Test Results**

- 1) From the Main Menu, scroll to Review and press the control stick
- 2) Move the control stick up or down to cycle through tests, press control stick to select test
- 3) Once a test has been selected to review, move the control stick left or right to view additional data
- 4) Hold down the control stick to delete individual tests
- 5) Move the control stick left and hold to return to main menu

# 7 Installing Optional Software

- 1) Insert the JTECH Medical Commander Echo Downloader Software USB drive into one of your computer's available USB ports. If the folder for the USB does not open automatically, locate the USB drive and open the folder.
- 2) Browse the files and double-click on the "DownloaderSetup.exe" file to launch installer. If you are prompted to install Microsoft Visual C++ 2008 SP1 Redistributable Package (x86), click the "Install" button. If you are prompted by User Account Controls, select the "Allow" option.
- 3) Follow the on-screen instructions to complete the Commander Echo Downloader installation.

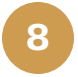

# 8 Using the Downloader Software

- 1) Connect the Commander Echo Console to your computer using the provided USB cable
- 2) Open the Commander Echo Downloader software
- 3) Click the "Load Tests" button
- 4) Choose Report Fields to include in the report and change colors if desired
- 5) Click "Save Report"
- 6) Name the report and then click "Save"

# 9 Additional Information and Support

For additional details concerning the operation of your Commander Echo Console, devices, or the Downloader software, please refer to the User Manual at http://manuals.jtechmedical.com.

If you have any questions, concerns, or are interested in purchasing the full version of the Commander Echo Downloader Software, please contact JTECH Medical Customer Service by:

Phone: (385) 695-5000 Email: support@jtechmedical.com Chat online: chat.jtechmedical.com

©2022 JTECH Medical MN042\_N

## Software Return Policy

- No software returns will be allowed after the seal on the package is broken. - No cash refunds will be issued.

A Return Material Authorization (RMA) number must be obtained from JTECH Customer Service prior to returning any merchandise. JTECH reserves the right to refuse or to return-collect any merchandise sent back without prior authorization of our Customer Service department. Authorized returns must be shipped pre-paid.

When returning merchandise, please include a copy of your original invoice or packing slip to ensure prompt issuing of credit.

## Important Information

The enclosed software is licensed by JTECH Medical on the condition that you accept the terms and agreement and return policy. Please read the license agreement and return policy carefully before opening this package, as breaking the seal indicates your acceptance of the terms unless you received this for a 30 day trial. If you do not accept the license agreement or return policy, please contact JTECH Medical immediately.

## Commander Echo Downloader Software License

JTECH grants the customer rights to use this software on a single computer at a single location as long as the customer complies with the terms of this license. The trial version of the software is good for 30 days. Upon expiration of the trial, a software license will need to be purchased to continue to access the software. If the customer uses this software simultaneously on more than one computer, the customer agrees to pay license fees for each additional user copy. JTECH reserves the right to terminate this license if the customer violates any of its provisions. In the event of termination of purchase, the customer agrees to return the software to JTECH. The software is the sole and exclusive property of JTECH. The customer agrees to make no more than two copies of the purchased software for archival purposes. Installing the software from the USB drive further constitutes agreement with the terms of this license agreement by the customer.

The customer agrees to take all reasonable steps and exercise diligence in protecting the software from all unauthorized reproduction, publication, disclosure or distribution. Unauthorized transfer and/or reproduction of these materials may be a crime subjecting the customer to civil and criminal prosecution. The customer may not transfer any copy of the software to any other person without the prior written consent of JTECH. JTECH reserves the right to revoke this license and/or seek other legal remedies to which it is entitled should these conditions be violated.

# COMMANDER **ECHO**

**JTECH Medical Industries, Inc 7633 S Main Bldg D Midvale, UT 84047 United States of America**

**(385) 695-5000 www.jtechmedical.com**

### **UK RP Advena Ltd. Pure Offices Plato Close Warwick CV34 6WE UK**

## EC REP

**Advena Ltd. Tower Business Centre, 2nd Floor, Tower Street, Swatar, BKR 4013 Malta**

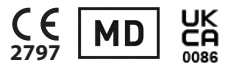

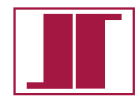

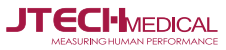

### ©2022 JTECH Medical MN042\_N